# Entender o Smart Licensing no Unified Contact Center Express (UCCX)

## **Contents**

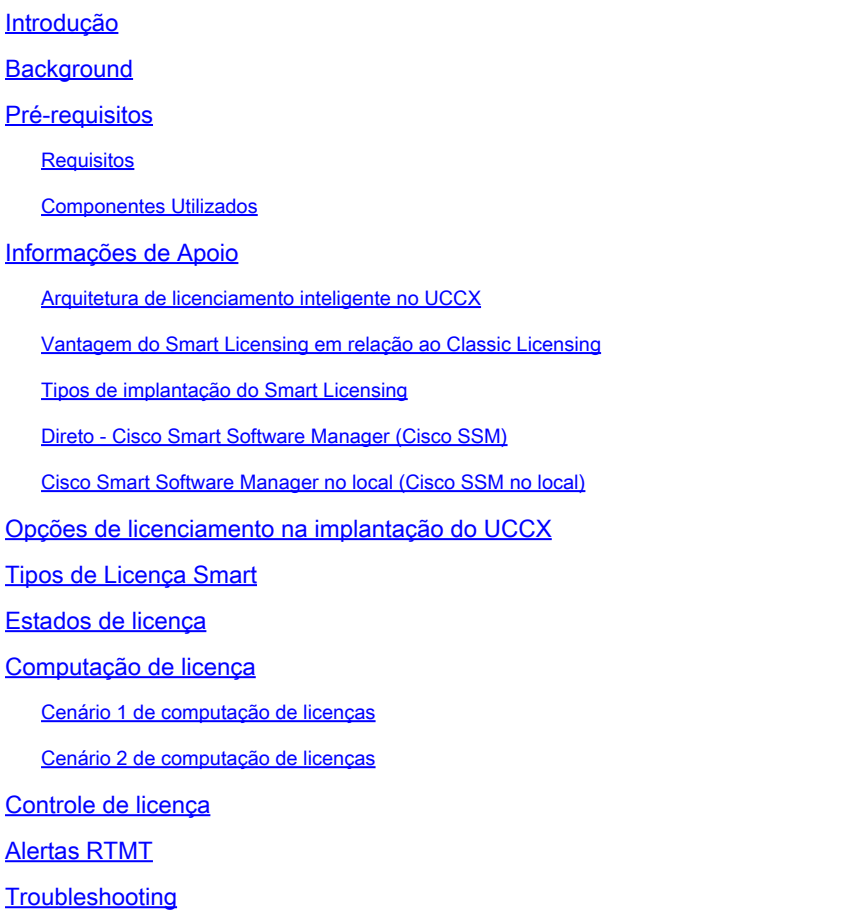

## Introdução

Este documento descreve o Cisco Smart Software Licensing usando o Cisco Unified Contact Center Express (UCCX).

## **Background**

O Cisco Smart Software Licensing pode usar o UCCX, que é um modelo de licença de software flexível que otimiza a maneira como você ativa e gerencia as licenças de software da Cisco em toda a sua organização. Essa solução permite que você rastreie facilmente o status de suas tendências de uso de licença e software. Ele agrupa os direitos de licença em uma única conta e permite que você mova licenças livremente entre contas virtuais. O Smart Licensing é habilitado na maioria dos produtos da Cisco e gerenciado por um modelo de implantação mediado ou

baseado em nuvem direta.

### Pré-requisitos

### **Requisitos**

A Cisco recomenda que você tenha conhecimento destes tópicos:

- Cisco Unified Contact Center Express (UCCX) versão 12.5
- Cisco Smart Software Manager On-Prem Versão 7

### Componentes Utilizados

As informações neste documento são baseadas nestas versões de software e hardware:

- Cisco Unified Contact Center Express (UCCX) versão 12.5
- Cisco Smart Software Manager On-Prem Versão 7

As informações neste documento foram criadas a partir de dispositivos em um ambiente de laboratório específico. Todos os dispositivos utilizados neste documento foram iniciados com uma configuração (padrão) inicial. Se a rede estiver ativa, certifique-se de que você entenda o impacto potencial de qualquer comando.

### Informações de Apoio

Arquitetura de licenciamento inteligente no UCCX

### Architecture:

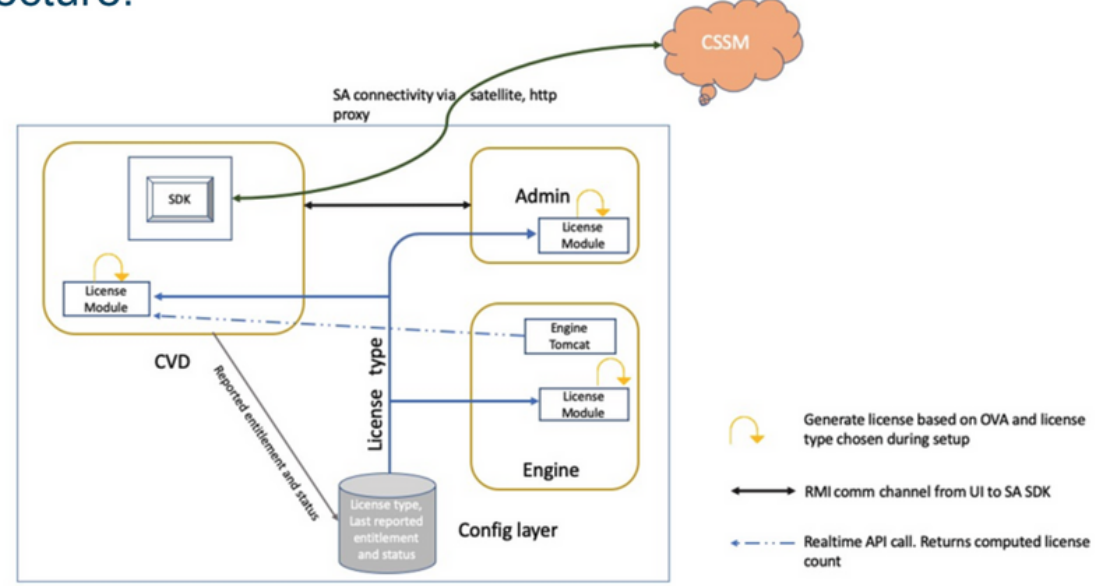

Note: SDK will run on Publisher only

### Vantagem do Smart Licensing em relação ao Classic Licensing

- O licenciamento inteligente oferece uma visão completa das licenças de software, serviços e dispositivos em um único portal fácil de usar
- Nenhum registro baseado em chaves de ativação do produto (PAK) é necessário no Smart **Licensing**
- A licença não é específica para apenas um dispositivo, mas é flexível e pode ser usada entre dispositivos
- O usuário e a licença podem ser adicionados de acordo com o requisito.

Tipos de implantação do Smart Licensing

Há duas opções de implantação de software para o Smart Licensing:

- Direto Cisco Smart Software Manager (Cisco SSM)
- Cisco Smart Software Manager no local (Cisco SSM no local)

Direto - Cisco Smart Software Manager (Cisco SSM)

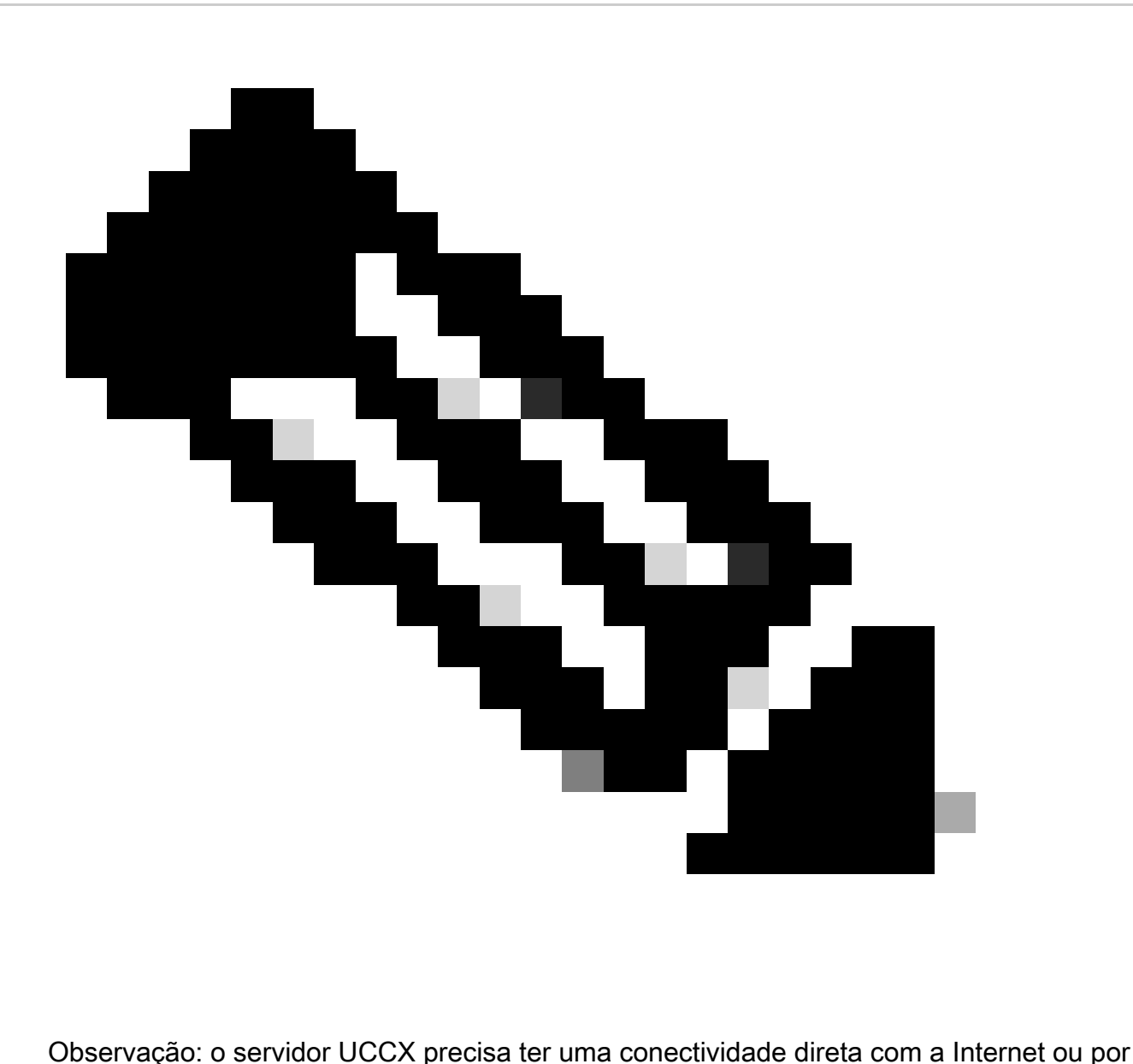

um servidor proxy para implantação direta.

O Cisco SSM permite:

- Crie, gerencie ou exiba contas virtuais.
- Gerencie e acompanhe as licenças.
- Mover licenças pelas Virtual Accounts.
- Crie e gerencie Tokens de Registro de Instância de Produto.

Cisco Smart Software Manager no local (Cisco SSM no local)

O Cisco SSM On-Prem é um componente local que pode atender às suas necessidades de licenciamento. Quando você escolhe essa opção, o Unified CCX registra e relata o consumo de licenças para o Cisco SSM On-Prem, que sincroniza seu banco de dados regularmente com o Cisco SSM hospedado em cisco.com.

Você pode usar o Cisco SSM On-Prem no modo Conectado ou Desconectado, que depende se o Cisco SSM On-Prem pode se conectar diretamente a cisco.com.

Configure o URL de transporte para o Cisco SSM no local com o URL do Smart Call-Home:

[https://<OnpremCSSM\\_IP>/Transportgateway/services/DeviceRequestHandler](https://%3COnpremCSSM_IP%3E/Transportgateway/services/DeviceRequestHandler)

- Conectado Use quando houver conectividade com cisco.com diretamente do Cisco SSM On-Prem. A sincronização da Smart Account ocorre automaticamente.
- Desconectado Use quando não houver conectividade com cisco.com no Cisco SSM On-• Prem. O Cisco SSM On-Prem deve sincronizar com o Cisco SSM manualmente para refletir os direitos de licença mais recentes.

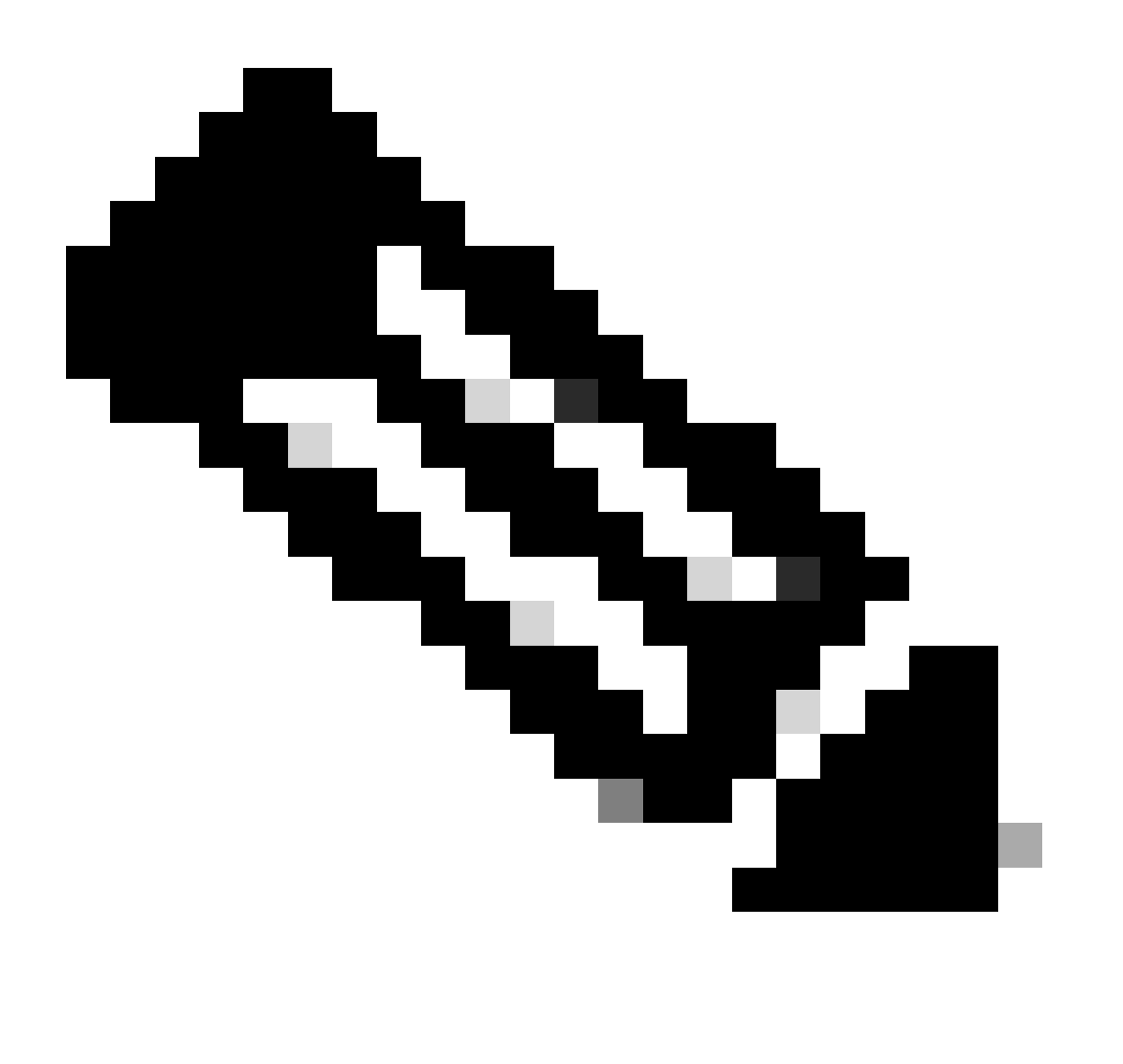

Observação: para obter mais informações sobre o Cisco SSM On-Prem, visite [https://software.cisco.com/software/csws/ws/platform/home?locale=en\\_US.](https://software.cisco.com/software/csws/ws/platform/home?locale=en_US)

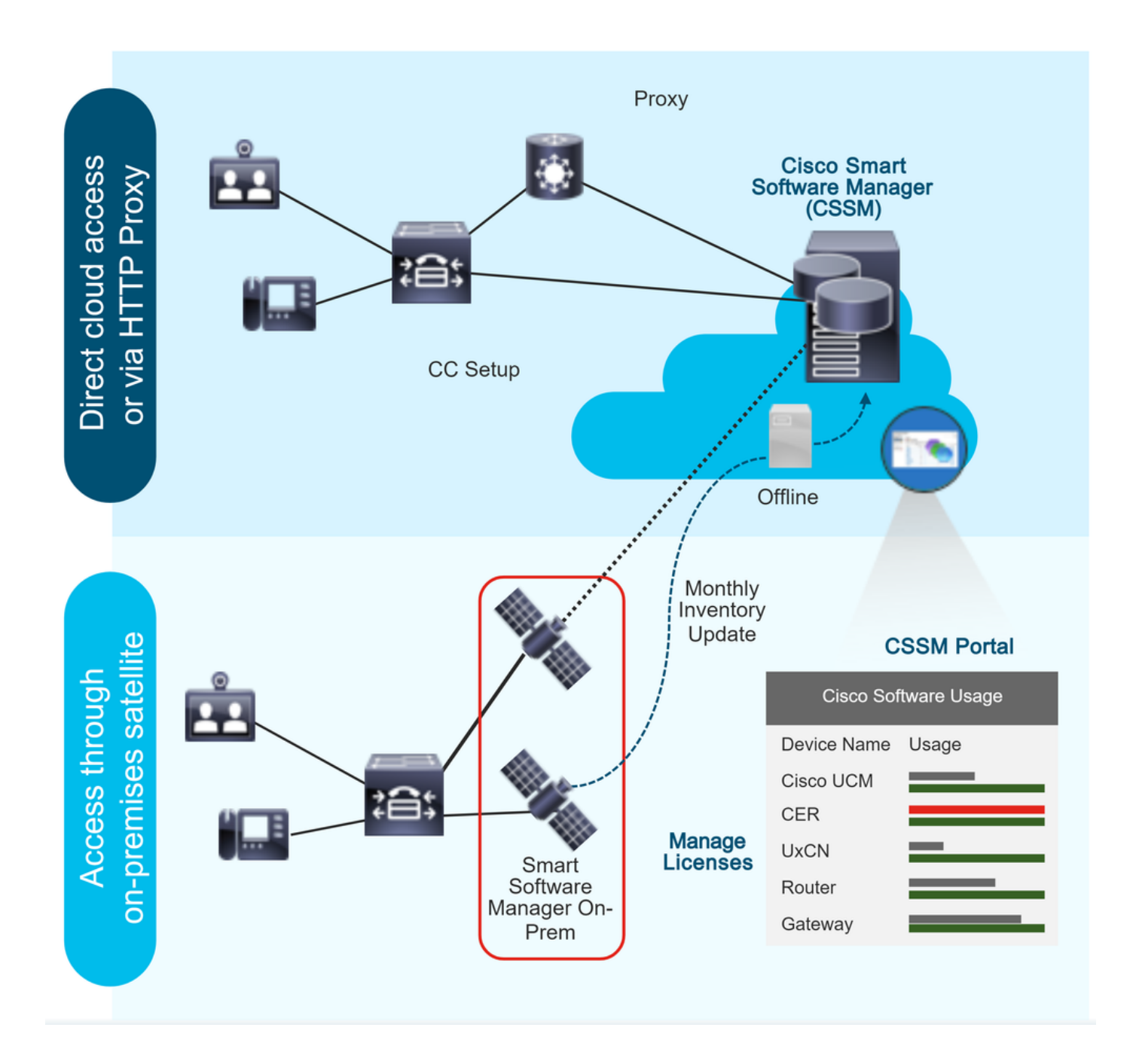

## Opções de licenciamento na implantação do UCCX

1. A nova instalação do UCCX 12.5 Smart Licensing é a única opção de licenciamento disponível no UCCX 12.5.

a) O Smart Licensing é a única opção de licenciamento disponível no UCCX 12.5.

- 2. Atualize do UCCX versão 12.0 para 12.5.
	- a) O sistema permanece com a Licença Clássica por padrão.
	- b) Tem a opção de mudar para Smart License (apenas uma vez).
- 3. Atualize do UCCX versão 10.X ,11.X para 12.5.

 a) O usuário tem a opção de escolher o modo de licença: Licença clássica ou Licença inteligente.

 b) Se a opção Licenciamento clássico estiver selecionada, o usuário terá a opção de alternar para o Smart Licensing (apenas uma vez). O inverso não é aplicável.

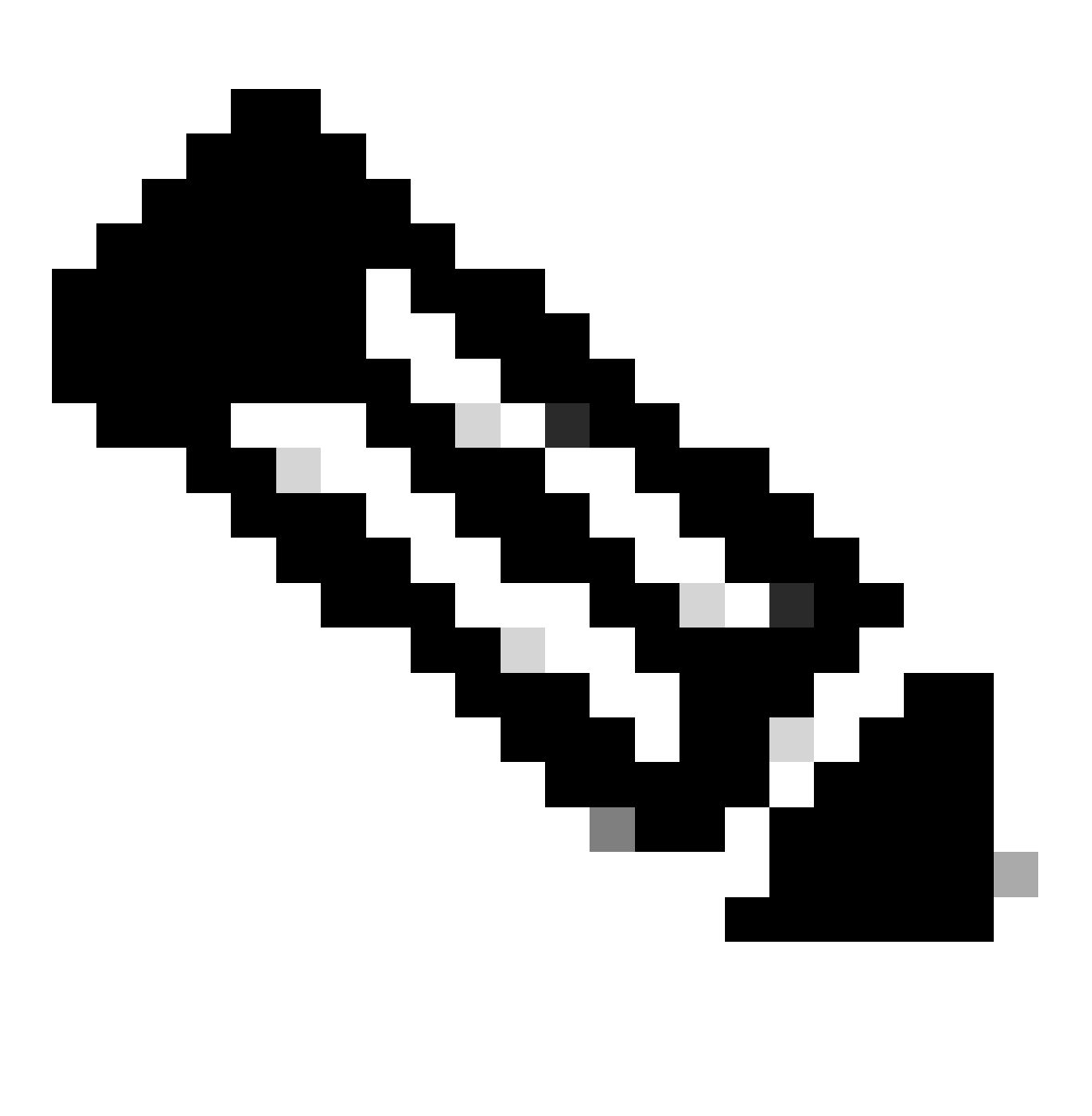

Observação: as licenças do Cisco Workforce Otimization (WFO) não são suportadas com o Smart Licensing. Consequentemente, os usuários que atualizam para a versão 12.5 devem continuar com o Licenciamento clássico se quiserem continuar a usar o Cisco WFO. Como alternativa, os usuários que desejarem migrar para o Smart Licensing for Unified CCX devem considerar a migração para a versão Solutions Plus do Workforce Otimization. Somente no caso de WFO, se a opção Smart Licensing tiver sido selecionada, entre em contato com o Cisco Technical Assistance Center para obter a solução.

### Tipos de Licença Smart

Há cinco tipos de Smart License disponíveis no UCCX:

- 1. Flexível
	- a) Norma
	- b) Prêmio
- 2. Perpétuo
	- a) Prêmio
	- b) Melhoria
- 3. Flex (Solução de colaboração hospedada [HCS])
- 4. Sistema sem produto/Não destinado à revenda (NPS/NFR)

O Flex (HCS) é uma opção para usuários que usam a Hosted Collaboration Solution do CCX e não se aplica à implantação local do UCCX. A opção de licenciamento NPS/NFR é usada somente para fins de laboratório.

Os recursos suportados por cada tipo de licenciamento são mostrados na imagem:

## License Feature List

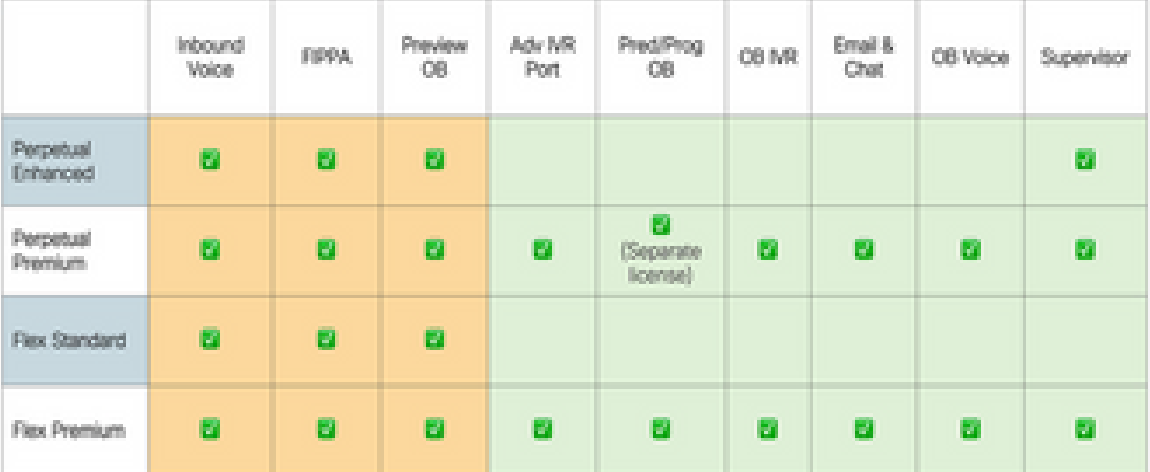

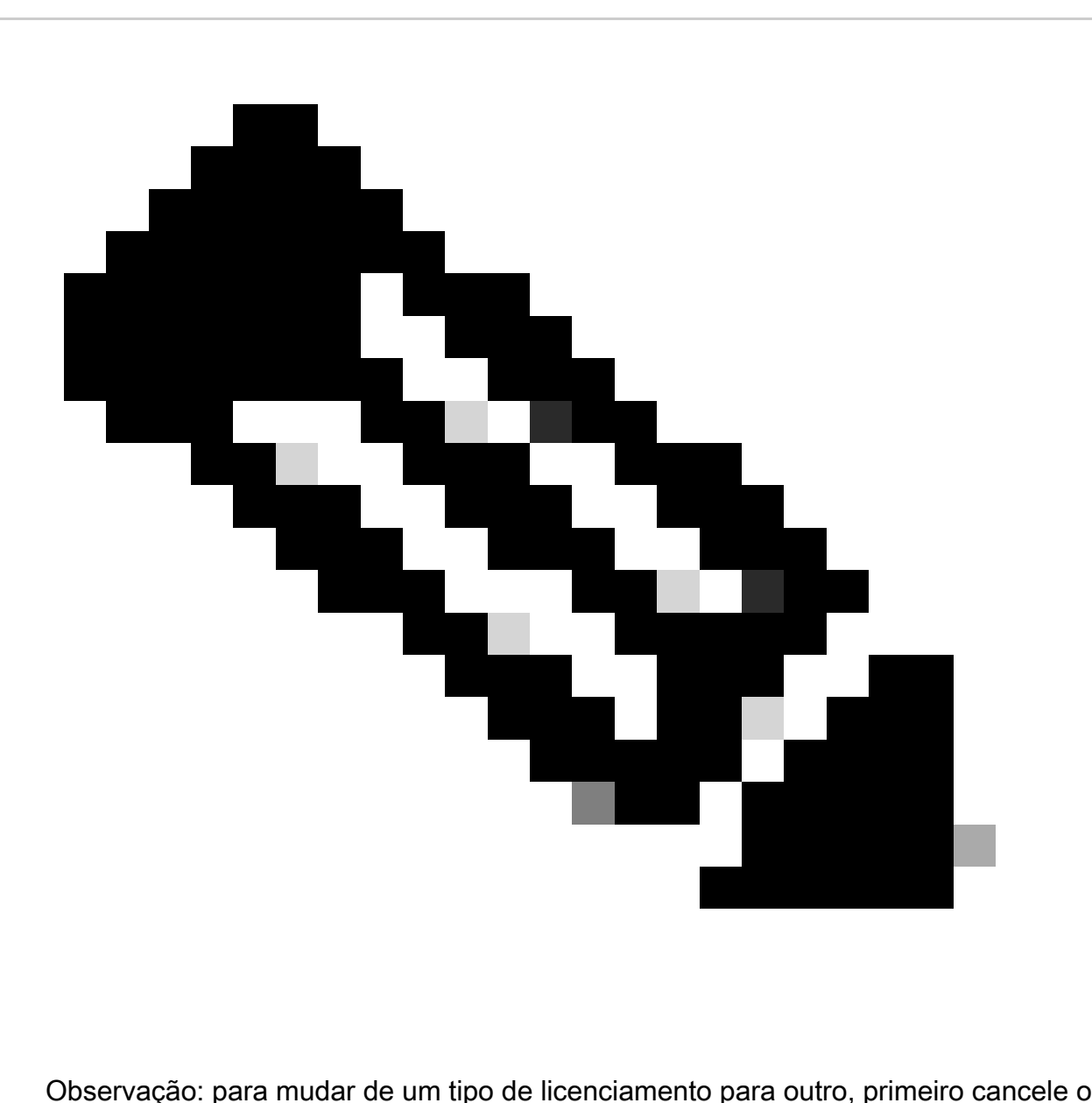

registro do Smart Licensing na lista suspensa disponível na guia Ação no gerenciamento de licenças. Selecione a **To change the License type** opção na opção de licença e selecione a opção necessária no tipo de licença. Uma reinicialização do cluster do UCCX é necessária depois que o tipo de licença é alterado.

#### **Estados de licença**

1. Estado de registro

• Não registrado — A instância do produto não está registrada.

• Registrado — Depois de adquirir a licença, você precisa registrar a instância do produto no Cisco SSM. Para se registrar no Cisco SSM, gere um token de registro a partir do portal do Cisco SSM. Use o token de registro para registrar sua instância de produto.

• O registro expirou — O registro da instância do produto expirou porque o certificado de identificação emitido pelo Cisco SSM não é renovado por mais de 12 meses. Registre novamente a instância do produto.

#### 2. Estado de autorização

• Nenhuma licença em uso.

• Modo de avaliação — A licença da instância do produto tem um período de avaliação de 90 dias. No período de Avaliação, você tem acesso ilimitado ao produto com o maior conjunto de recursos de produto e um número ilimitado de licenças. Você deve registrar o sistema no Cisco SSM ou no Cisco SSM On-Prem em até 90 dias. Se o sistema não estiver registrado antes do final do período de Avaliação, ele será movido para o estado de Imposição, onde determinadas funções do sistema são restritas.

- Em conformidade quando o consumo da licença corresponde à quantidade comprada, o produto está em conformidade.
- Avaliação expirada O período de avaliação da Instância do Produto expirou.
- Autorizado A instância do produto está em estado autorizado ou em conformidade. A autorização é renovada a cada 30 dias.

• Fora de conformidade — a instância do produto relata o uso da licença para o Cisco SSM a cada 15 minutos. Se o seu consumo de licença for maior que os direitos para cinco intervalos de relatórios consecutivos, a instância do produto será transferida para o estado Fora de conformidade. O período de não-conformidade é de 90 dias, durante os quais você precisa adquirir as licenças adicionais. Se você não tomar uma ação corretiva no período de 90 dias, a instância do produto passará para o estado Imposição.

• Autorização expirada — A autorização da instância do produto expirou. Isso geralmente acontece quando o produto não se comunica com o Cisco SSM por mais de 90 dias. O período de cobertura é de 90 dias antes da aplicação das restrições.

#### 3. Estado de execução

Quando o período de 90 dias de fora de conformidade, avaliação ou autorização expira, a instância do produto é transferida para o estado de aplicação, no qual as operações do sistema são afetadas pelos componentes do Contact Center. A instância do produto está no estado Imposição nos cenários listados:

• Expiração da não conformidade — Quando o período de 90 dias de não conformidade tiver expirado.

Adquira novas licenças para sair do estado de Imposição.

• Expiração da autorização — Quando a instância do produto não tiver se comunicado com o Cisco SSM ou com o Cisco SSM On-Prem por 90 dias e não tiver renovado automaticamente as autorizações de qualificação.

Renove as autorizações de licença para sair do estado de expiração da autorização.

• Expiração da avaliação — Quando o período de avaliação da licença de 90 dias tiver expirado e a instância do produto não estiver registrada no Cisco SSM.

Registre a instância do produto no Cisco SSM para sair do estado Expiração da avaliação.

Durante o modo de Imposição, a sincronização do Unified CM é bloqueada porque qualquer nova adição, modificação ou exclusão de agentes não é sincronizada com o sistema do Unified CCX.

Uma representação gráfica dos diferentes estados de licença é mostrada:

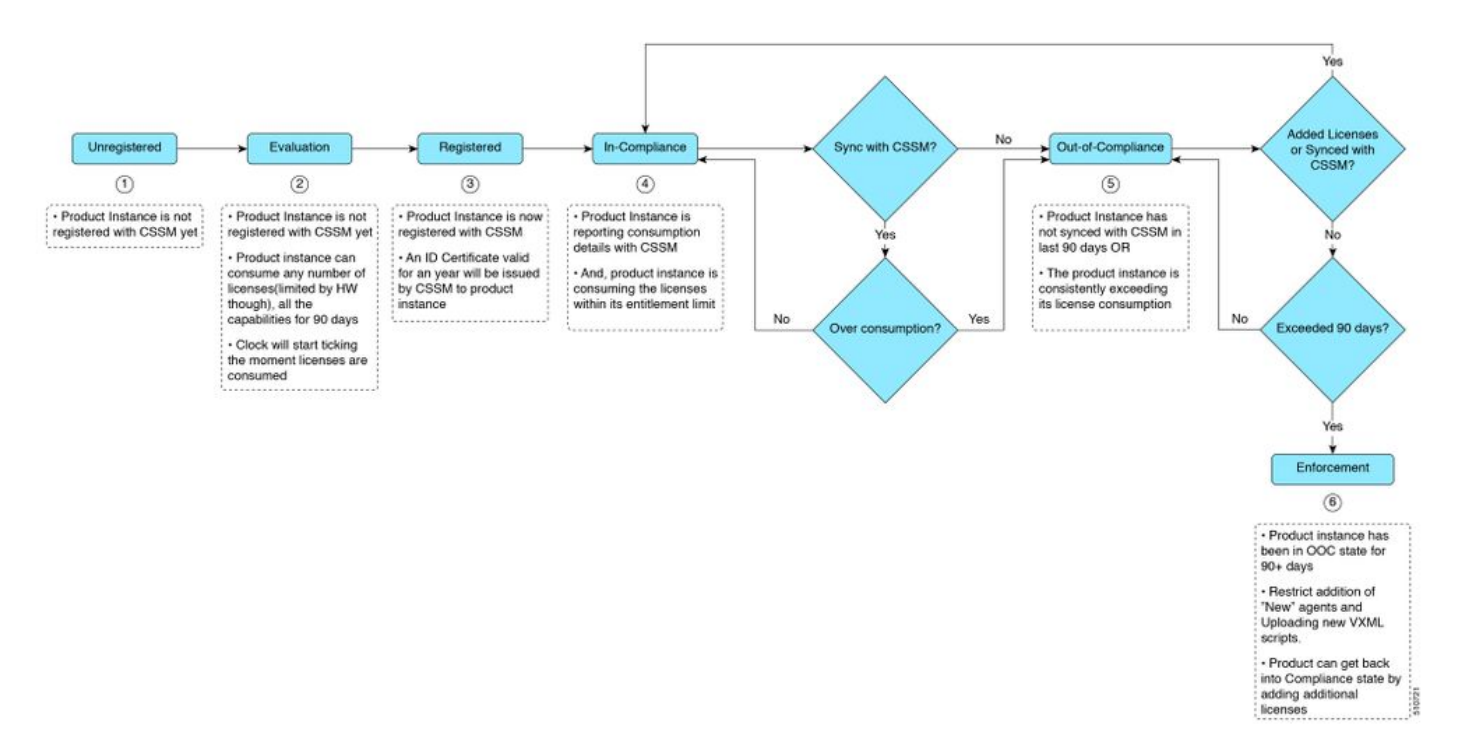

#### Computação de licença

O Smart Licensing permite exibir o consumo de licenças das suas implantações do Cisco Unified CCX. O consumo de licença de um agente é calculado de acordo com as habilidades configuradas e o status de logon no desktop Finesse. O consumo da licença é recalculado a cada 15 minutos. Os dados agregados de todos os agentes conectados são enviados ao Cisco SSM ou ao Cisco SSM On-Prem em intervalos de tempo fixos e existem no banco de dados do Unified CCX. Os detalhes de consumo da licença variam de acordo com o tipo de licença do sistema.

#### Cenário 1 de computação de licenças

Neste cenário, observamos como o sistema calcula as licenças e, nesse caso, o estado de Fora de conformidade se torna irreversível.

Número de licenças adquiridas = 100

Out-of-compliance (OOC) and Enforcement Modes:

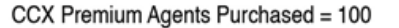

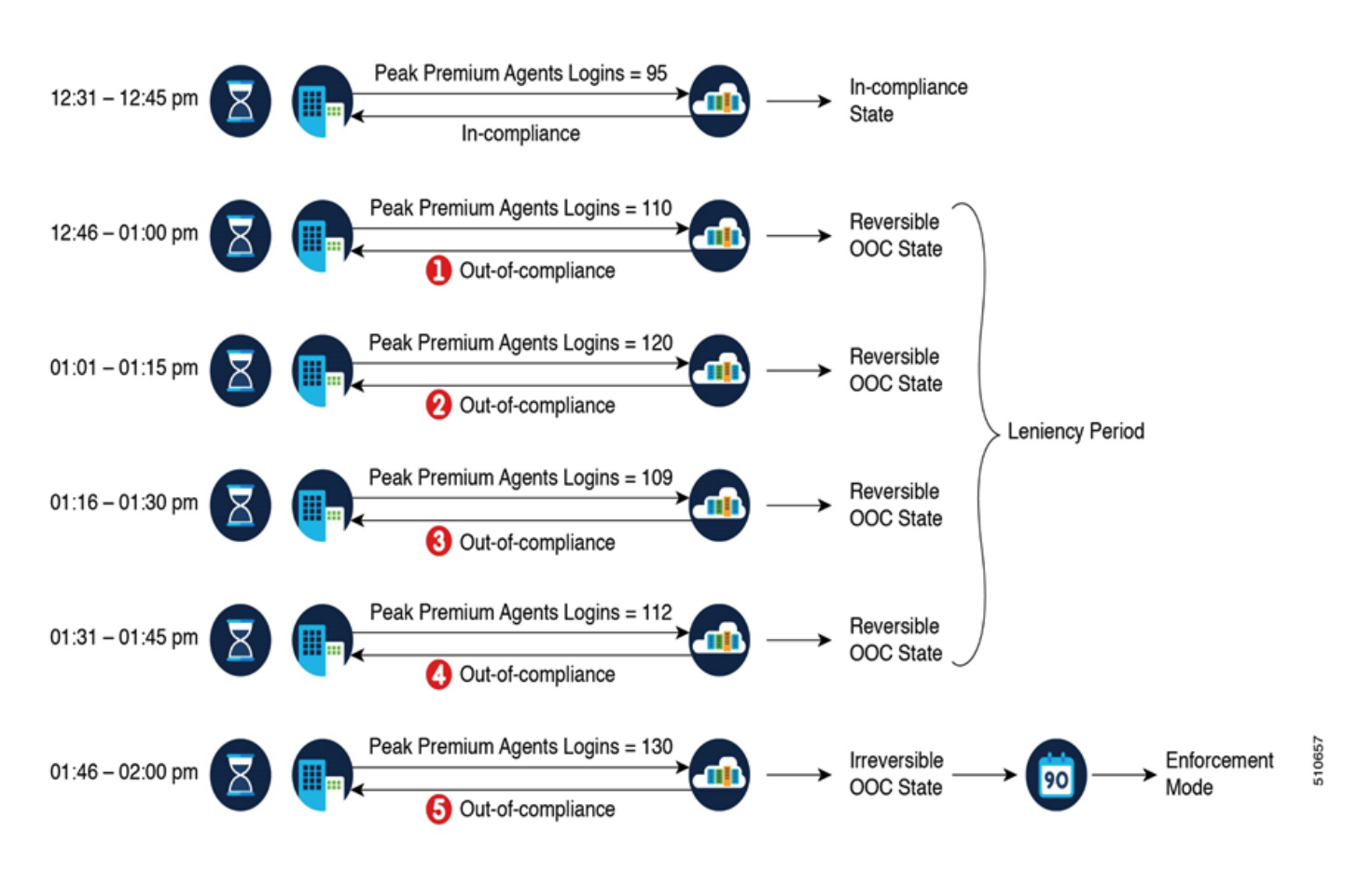

Se o Cisco SSM registrar cinco instâncias consecutivas de licença sobre uso no período de 1 hora, a instância de produto passará para fora de conformidade irreversível. Posteriormente, a Instância do Produto informa a quantidade de uso Bloqueado (130 no cenário anterior) até que as licenças de déficit (130-100=30) sejam compradas. O uso Bloqueado é o maior número de usos de licença (130) no estado Fora de conformidade. A instância de produto não relata o uso real da licença quando a instância de produto está no estado Fora de conformidade.

Os alertas da Real Time Monitoring Tool (RTMT) começam a ser gerados quando o sistema entra no modo Fora de conformidade.

Os logs do daemon de exibição de cluster (MCVD) mostram o tempo restante até que o sistema entre no modo fora de conformidade irreversível:

%MCVD-LIB\_LICENSE-1-SYSTEM\_TO\_ENTER\_OOC\_STATE: [REPORT\_ENTITLE] com.cisco.smartlicense.util.SmartLicens

%MCVD-LIB\_LICENSE-0-SYSTEM\_TO\_ENTER\_OOC\_STATE\_SHORTLY: [REPORT\_ENTITLE] com.cisco.smartlicense.util.Sm

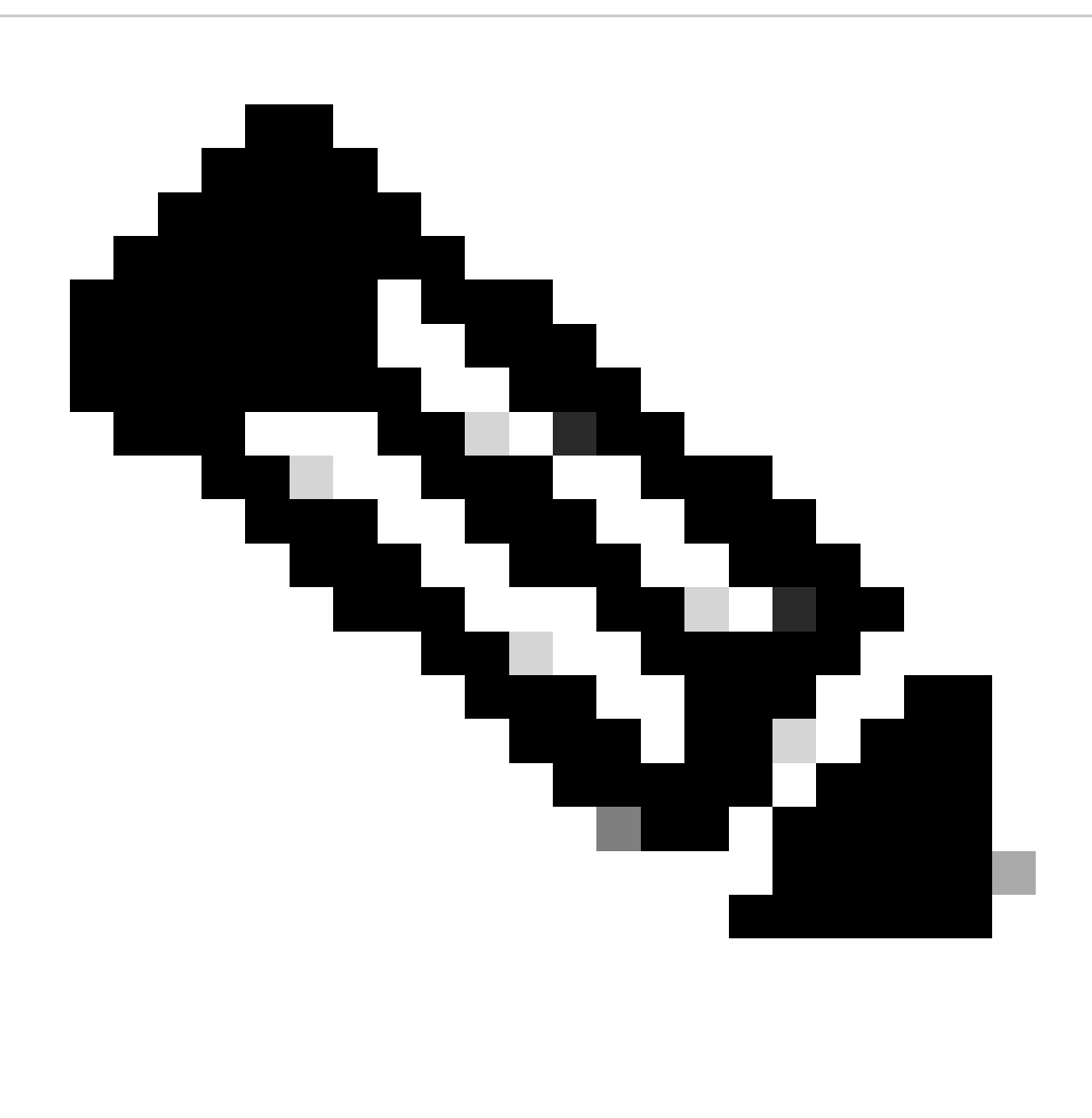

**Observação**: os usuários podem comprar licenças adicionais no [site do Cisco Commerce](https://apps.cisco.com/Commerce/) (CCW) para sair do estado Fora de conformidade.

Cenário 2 de computação de licenças

Neste cenário, você vê como o sistema passa do estado Fora de conformidade para o modo Em conformidade

Número de licenças adquiridas = 100

Out-of-compliance (OOC) and Enforcement Modes:

#### CCX Premium Agents Purchased = 100

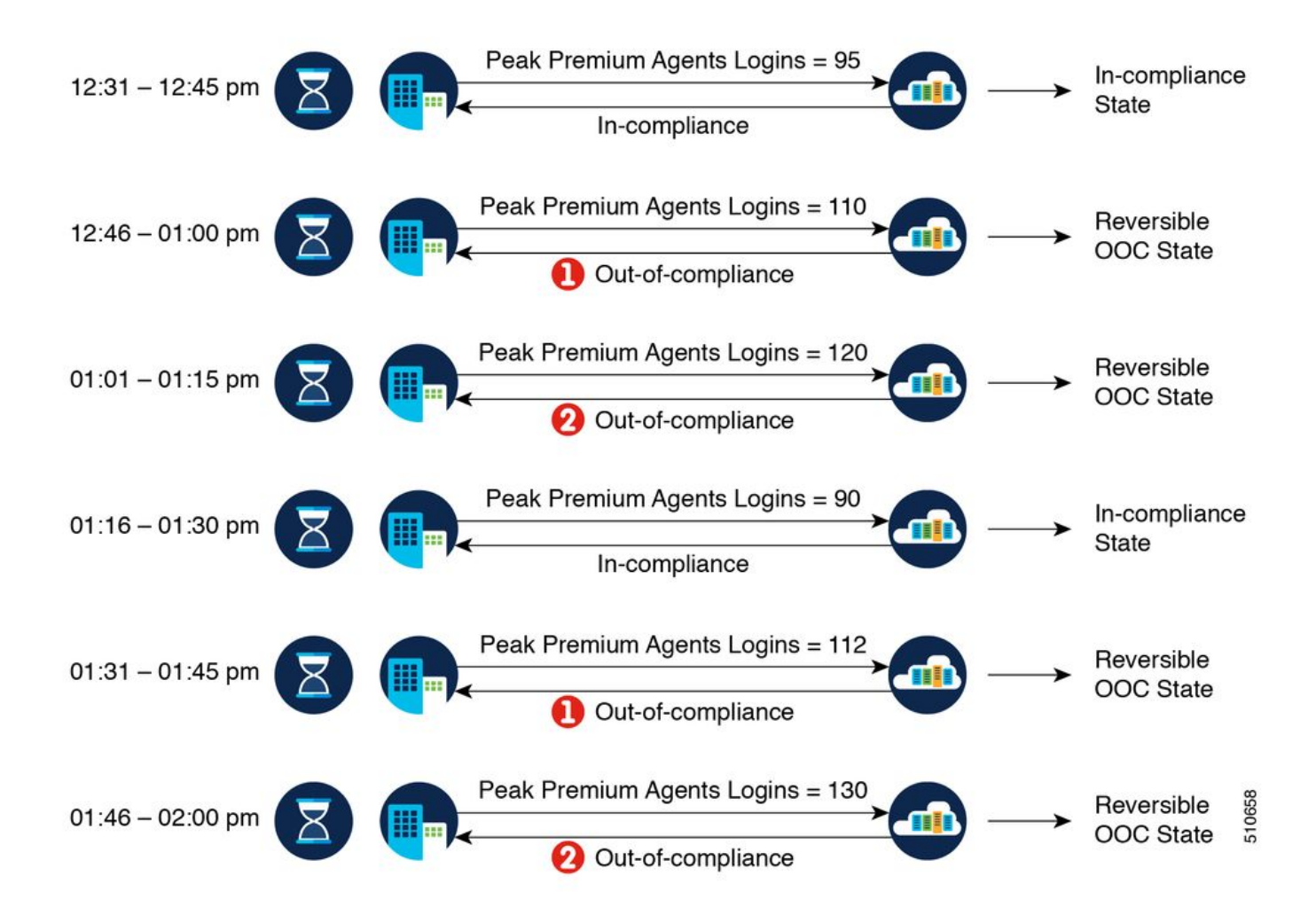

No exemplo, a instância de produto volta para o estado Em conformidade após duas instâncias de excedente em uma hora. Na próxima vez que a instância de produto ficar fora de conformidade, a contagem será 1 de 5. Assim, você tem 45 minutos (após a primeira notificação de fora de conformidade do Cisco SSM) para trazer de volta o consumo dentro da faixa aceitável para permanecer no estado Em conformidade.

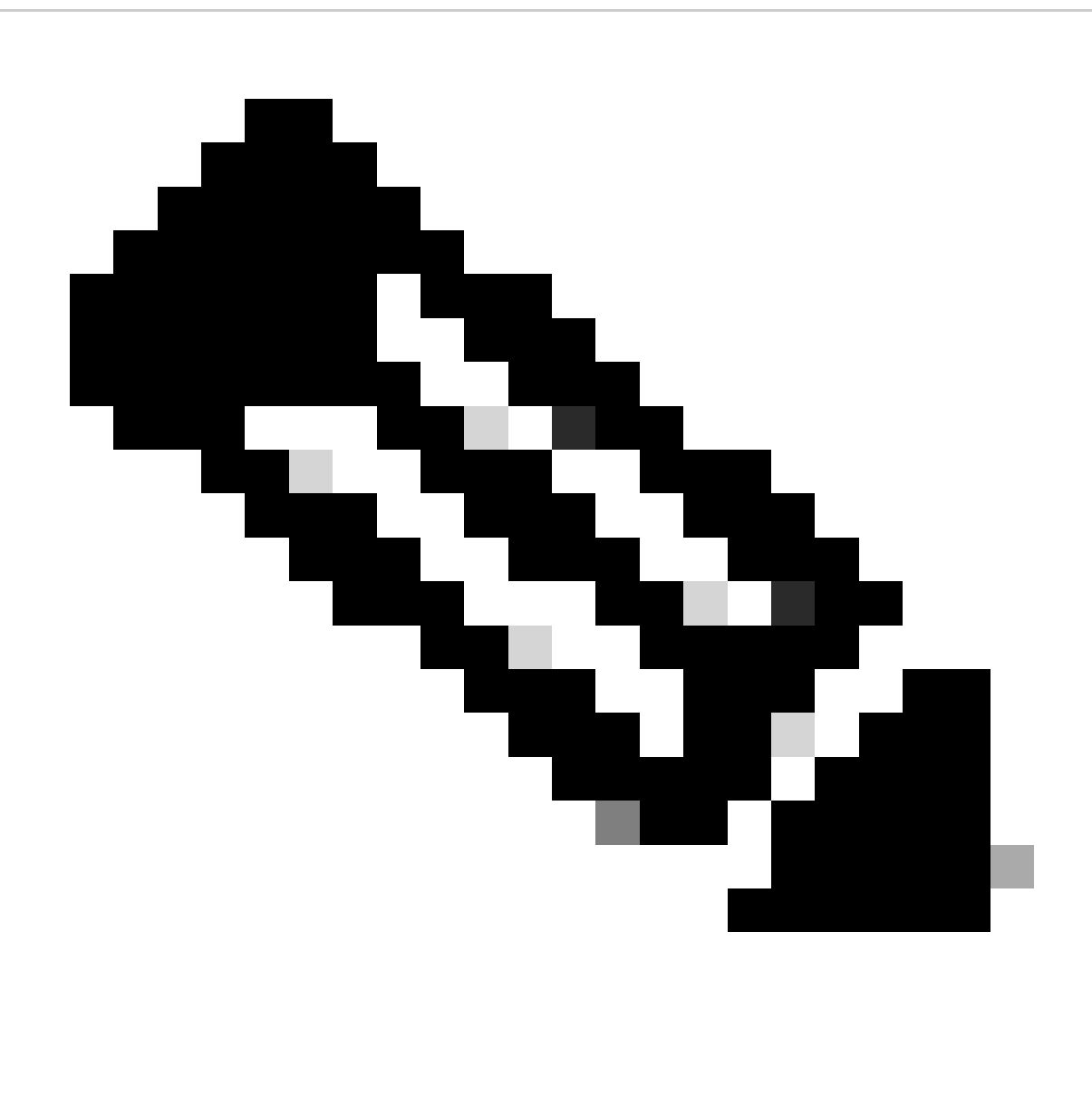

**Observação**: pode haver outros cenários de não conformidade também. Use a tabela de lista de recursos de licença e o Relatório de consumo de licenças unificadas no Cisco Unified Intelligence Center (CUIC) para identificar tais cenários.

#### **Controle de licença**

A permissão de excedente permite o uso de mais licenças do que as adquiridas. Para limitar o uso da licença à quantidade comprada ou menos, use o recurso Controle de licença na opção de gerenciamento de licença. Com o Controle de licença, você pode desabilitar a opção Permissão de excedente para restringir o número de agentes e portas que podem ser usados no Unified CCX.

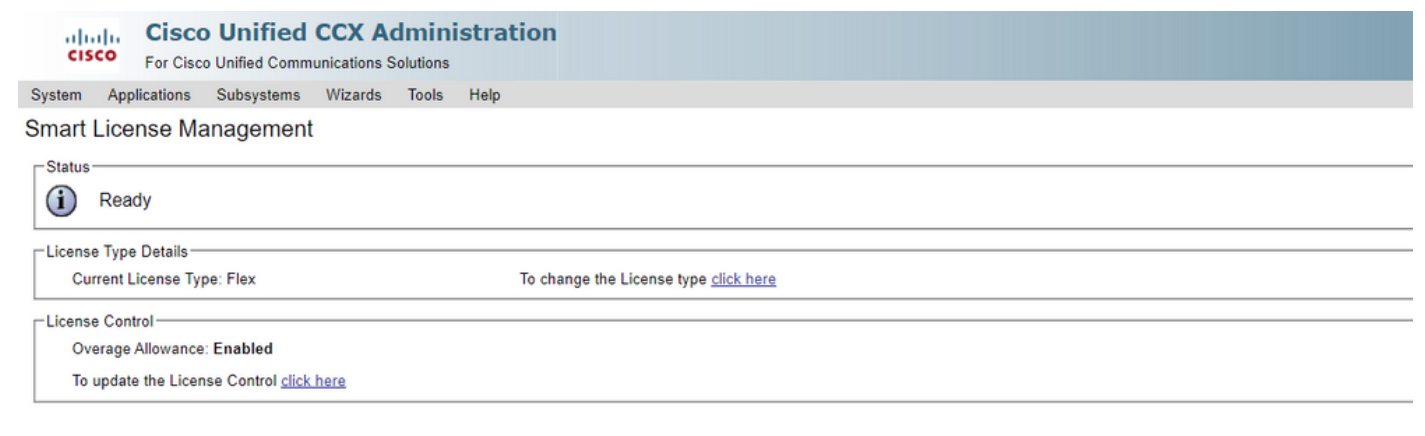

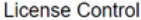

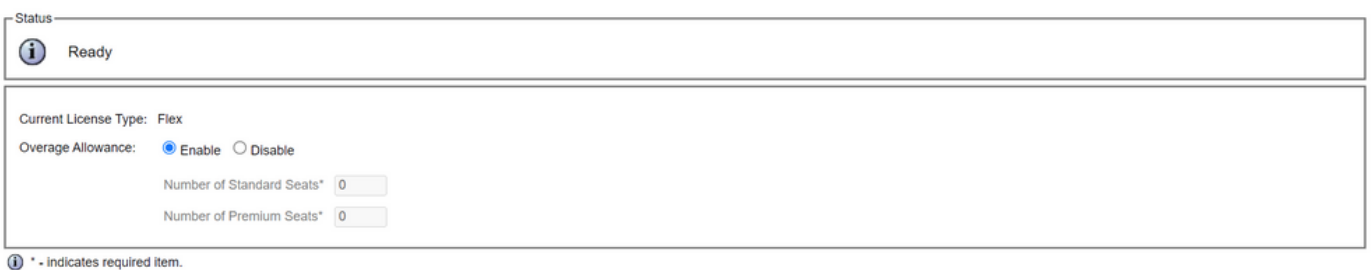

 $\fbox{\texttt{Update}} \quad \fbox{\texttt{Cancel}}$ 

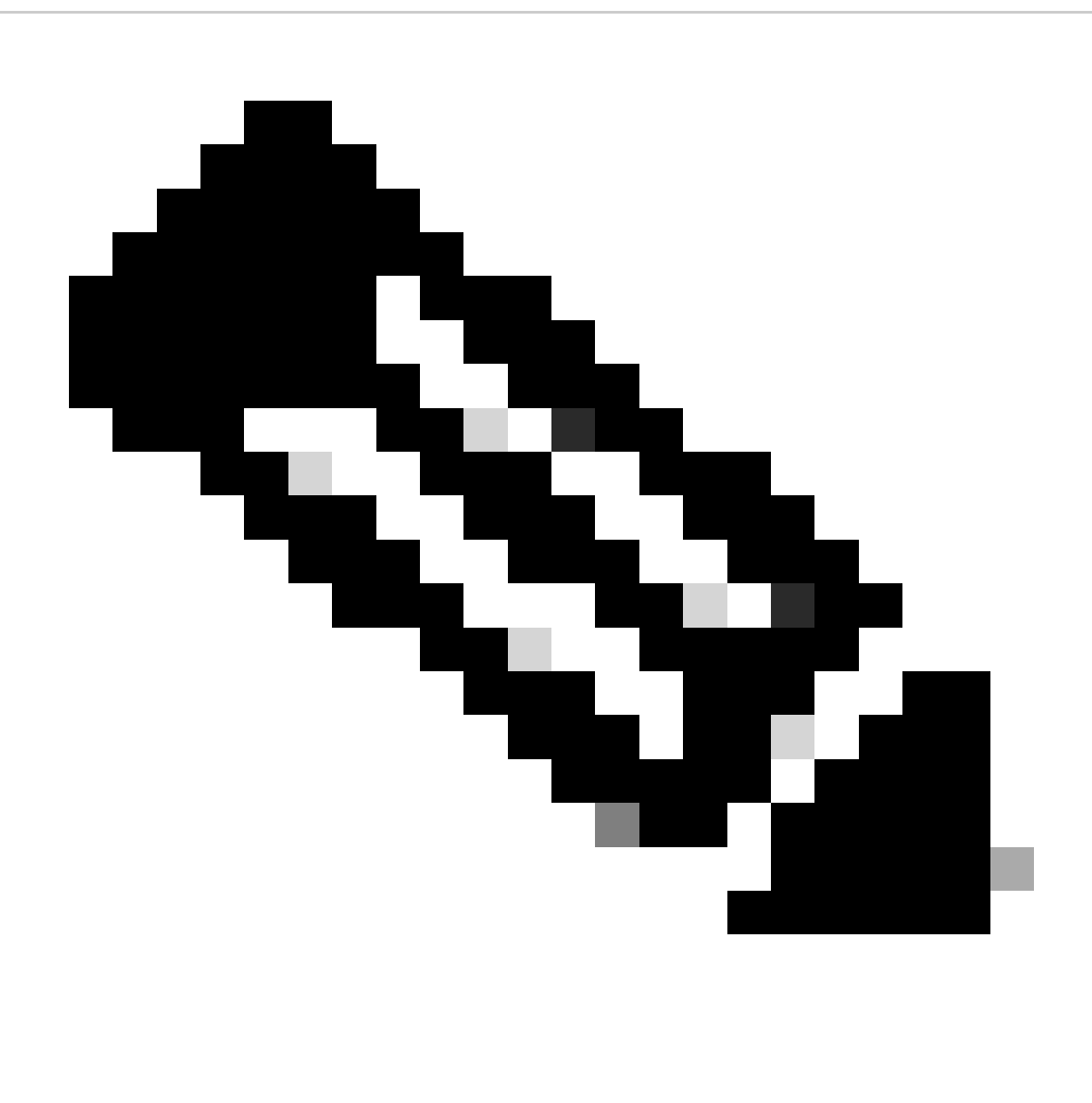

**Observação**: a permissão de excedente é habilitada por padrão no UCCX e vem após o estado de Fora de Conformidade reversível e irreversível.

#### **Alertas RTMT**

Os administradores são notificados por alertas (na página inicial do Unified CCX Administration e RTMT) e registros de eventos (registros de sistemas). Os administradores também são notificados por e-mails (configurados no Cisco SSM) sobre o status das licenças nas Smart Accounts e Virtual Accounts.

O alerta de Fora de conformidade pode ser visto na opção Unified CCX na central de alertas do RTMT:

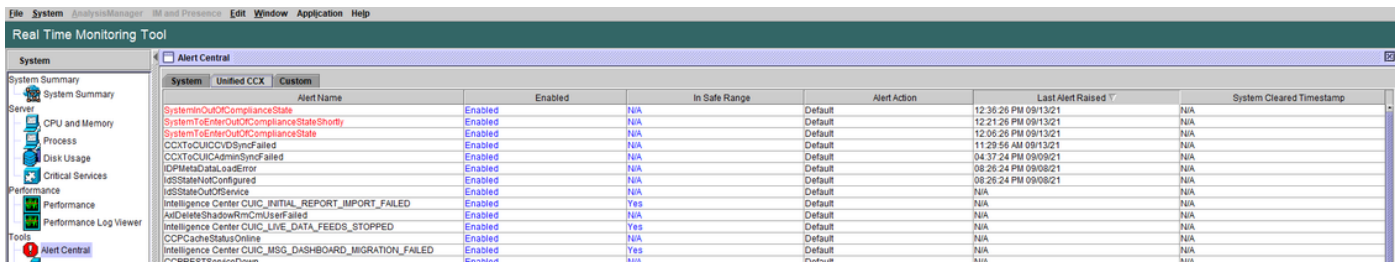

No Visualizador de Eventos - Log do Sistema, você pode ver mensagens do tempo restante para que o sistema entre em Fora de Conformidade e quando o sistema entra no estado Fora de Conformidade:

### %UC\_LIB\_LICENSE-0-SYSTEM\_TO\_ENTER\_OOC\_STATE\_SHORTLY: %[The time remaining to enter OOC state=15 minutes

#### %UC\_LIB\_LICENSE-1-SYSTEM\_IN\_OOC\_STATE: %[AppID=Cisco Unified CCX Cluster View Daemon][ClusterID=][NodeI

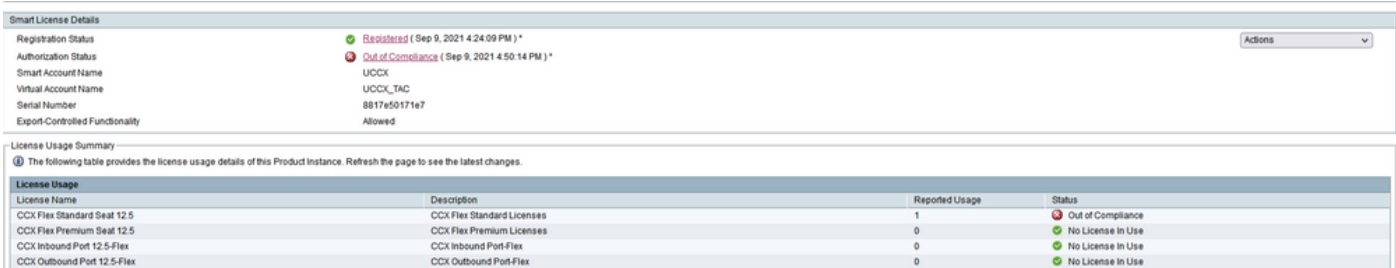

Na página de gerenciamento de licenças da GUI do UCCX, você também pode ver se o sistema foi movido para o modo Fora de conformidade.

#### Troubleshooting

1. Verifique se o registro DNS A do servidor do Cisco SSM foi adicionado ao servidor DNS do UCCX para a implantação local do Cisco SSM.

2. Para implantação direta, as portas 80 e 443 estão abertas no firewall.

- 3. Colete o daemon de exibição de cluster e os logs de administrador com o nível lib\_license padrão para solucionar o problema.
- 4. Para cálculos de licença, habilite LIB\_LICENSE e SS \_RM para o nível de depuração do mecanismo CCX.
- 5. O serviço Daemon de exibição de cluster do Cisco Unified CCX na página Manutenção é INSERVICE.

### Sobre esta tradução

A Cisco traduziu este documento com a ajuda de tecnologias de tradução automática e humana para oferecer conteúdo de suporte aos seus usuários no seu próprio idioma, independentemente da localização.

Observe que mesmo a melhor tradução automática não será tão precisa quanto as realizadas por um tradutor profissional.

A Cisco Systems, Inc. não se responsabiliza pela precisão destas traduções e recomenda que o documento original em inglês (link fornecido) seja sempre consultado.